## **GeoGebra: luoghi geometrici del piano; le coniche; esercitazioni**

**GeoGebra** è un software di **matematica dinamica** per la didattica, che comprende geometria, algebra, analisi, statistica, probabilità e molto altro.

In queste esercitazioni dedicate ai luoghi geometrici piani, si può usare inizialmente la vista **Geometria** di GeoGebra, non visualizzando la **Vista Algebra**.

In alcune delle seguenti esercitazioni useremo gli strumenti **Traccia** e **Luogo** (geometrico) di GeoGebra. Lo strumento Traccia è molto utile per la scoperta di proprietà geometriche e per introdurre il concetto di luogo geometrico.

**Eseguire le seguenti costruzioni con GeoGebra** e salvare i file; su alcune di queste costruzioni è richiesta la stesura di una scheda didattica di laboratorio da usare in classe.

1) Data una retta d e un punto F (non appartenente alla retta d), costruire la parabola avente per fuoco F e per direttrice d. (Fare la costruzione usando dapprima lo strumento Traccia e poi lo strumento Luogo). Fare la costruzione anche se GeoGebra possiede già lo strumento Parabola. Costruire una scheda di laboratorio da usare con gli studenti relativa a questa esercitazione.

2) Costruzione di una parabola con la piegatura della carta. Simulare con GeoGebra la costruzione della parabola di fuoco un punto F e di direttrice la retta d con la piegatura della carta.

3) Data una circonferenza c (e centro O) e un punto F (interno alla circonferenza c), costruire l'ellisse di fuochi i punti O e il punto F. (Usare dapprima lo strumento Traccia e poi lo strumento Luogo). Fare la costruzione anche se GeoGebra possiede già lo strumento Ellisse. Costruire una scheda di laboratorio da usare con gli studenti relativa a questo esercizio.

4) Costruzione dell'ellisse con la piegatura della carta. Simulare con GeoGebra la costruzione dell'ellisse con la piegatura della carta.

5) Trovare (con GeoGebra) il luogo dei centri delle circonferenze passanti per due punti dati.

6) Dato un triangolo ABC inscritto in una circonferenza, trovare il luogo geometrico descritto dal baricentro G al variare del vertice C sulla circonferenza.

7) Costruzione della ellisse con il "metodo del giardiniere". Usare inizialmente la Traccia e poi lo strumento Luogo. Costruire una scheda di laboratorio da usare in classe con gli studenti relativa a questo esercizio.

8) Costruzione dell'iperbole come luogo geometrico a partire da una circonferenza di centro O e un punto F esterno al cerchio. Usare inizialmente la Traccia e poi lo strumento Luogo. Costruire una scheda di laboratorio da usare in classe con gli studenti relativa a questo esercizio.

9) Costruzione della versiera di Agnesi (di Maria Gaetana Agnesi) come luogo geometrico, a partire da una circonferenza di centro A e raggio OA, la retta tangente alla circonferenza in un punto O (asse x) e la retta tangente alla circonferenza nel punto D.

Creare un punto C sulla circonferenza. Tracciare la retta OC. Tracciare la retta parallela all'asse x passante per C. Tracciare la retta parallela all'asse y passante per E. Trovare l'intersezione P tra queste due rette. Luogo di P al variare del punto C.

Usare inizialmente la Traccia di P (selezionare "Traccia attiva") e poi lo strumento Luogo.

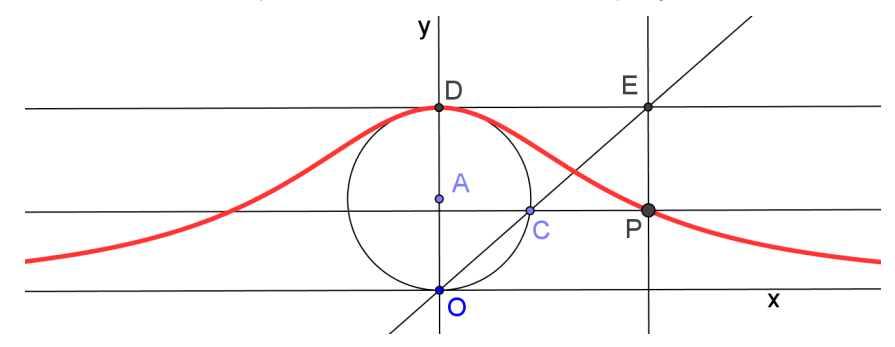